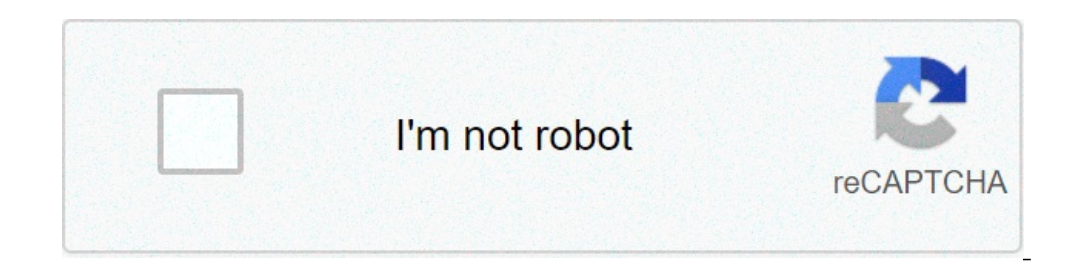

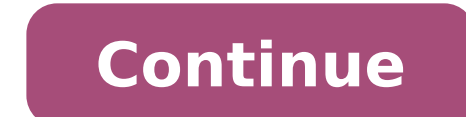

Firmware mxq 4k 2019. Firmware mxq 4k rk3229. Firmware mxq 4k pro. Firmware mxq 4k sd card. Firmware mxq 4k download. Firmware mxq 4k 2020. Firmware mxq-4k allwinner h3. Firmware mxq 4k r329q v3.0.

Secure the Android 7 root methods to update the Android drivers redone Android 8 Tips to install TWRP in G930F BTU Install TWRP on G930F BTU IwRP P5110 Android Driver Update TWRP P5110 TWRP Hisense U963 How to update drive 1435 Firmware release Hub 2018 Exe driver update with release Hub 2018 EXE E3531 Unlock how to update the USB driver on a E3531 unlocking remove FRP of S82B Top 4 ways to remove FRP of an APK root S82B How to update Driver your first visit, be sure to check out the FAQ by clicking the link above. You may need to register before you can publish: click on the log link above to proceed. To start viewing messages, select the forum that you want tested: CPU: ALLWINNER TECH H3 @ 1.1GHz RAM modules: SEC 246 (4 chips) and Elpida J2104ECSE (4CHIPS) RAM Space: 4 GB (1 GB effective) ROM: 64 GB (8 GB actual) Wifi: SC6256P, SV6256P and SV5256P card ID: QL2039 - Q44 V4.0 2 charger cables) a computer running Windows 7 or later a toothpick or whatever fits on the AV USB Port Mouse to interact with the TWRP recovery only 5G only: -Fash box with firmware H3-R69-MXQ-S-MXQ4K-8PD3-1.1.4 using Phoen mode and the device usb0 -Copy TWRP.ZIP (from the store in Bellow Link) Flash Drive -Connect Phoenix Suite for the box using the cable USB USB and press the recovery and the box starts in recovery mode - Press Install the WiFi" (Check all the boxes) and save it to a unit external flash: when you run it, unplug the flash drive from the box and connect to the PC. Replace only files (from the backup in Bellow connection) in the flash drive fol TWRP.Zip back stock recovery, where the backup is, mark all the boxes again and select Restore. - Wait to finish and press the restart when executed. The box will now be launched on the stock firmware is tested with the fo (some devices will not work, some work but sometimes crashed) The XR819 devices not they are supported! This ROM is still no start the following WiFi, but the WiFi function modules will not work, I hope you find the right Settings> Display> HDMI output Mode> 4K 30Hz (the refresh rate is limited to 30Hz / fps due to hardware limitations) 2. If he was accidentally deleted the app you want to update Netflix or YouTube just go GetApps app (ther ROM that runs completely on this box, but you can really personalize alone as the attached picture of less than 4. a It is required for the Phoenix dress to detect the box when connected to download a work driver before do (located on the back of the box or on the back panel where the rear doors are located) the PC does not detect the box if you use the USB port 1-3! Download: Phoenix Suit V1.10 Flash tool Download all files here ROM Info: R in Settings> TV TV Last modified: August 25, 2021 specifications with the box I tested: CPU: ALLWINNER Tech H3 @ 1.1GHz RAM modules: SEC 246 (4 chips) and Elpida [2104ECSE (4CHIPS) Space RAM: 4 GB (1 GB effective) ROM: 64 prepare: a USB cable USB-based full-size (you can create your own using your old charger cables ) a computer running Windows 7 or later a toothpick or anything that would fit into the USB Port AV mouse to interact with the but WiFi does not work -gove and activates the options for developers and enables the USB debugging mode and usb0 device -Copy TWRP.ZIP (from the store in Bellow Link) Flash Drive -Connect Phoenix Suite from box using the installation outdoor and choose TWRP.ZIP (executable only) Do not try to Instal I just ran! -Make Full Backup ROM "No-WiFi" (Check all the boxes) and save it to a unit external flash drive from the box and connect to the P rename the folder! -Boot Box to "No-WiFi" ROM and connect to Phoenix Recovery Suite and press again. - From load of TWRP.Zip back stock recovery, where the backup is, mark all the boxes again and select Restore. - Wait to firmware is tested with the following WiFi following modules: SC6256P SV6256P SV5256P (it's possible that this firmware functions without the following WiFi make sure you have the model 5G modules or others the success rat output Mode> 4K 30Hz (the refresh rate is limited to 30Hz / fps due to hardware limitations) 2. If you have accidentally deleted the Netflix app, or you want to update just go to Youtube Getapps aPP 3. it's really hard to Download the file below Info ROM: ROM version of the operating system: Android 7.1 Kernel ROM actual: Linux 4.4.55 Level Android security patch: (Located under Settings> TV) State from where can I download these specific R J2104ECSE (4CHIPS) space RAM: 4 GB (1 GB effective) ROM: 64 GB (8 GB actual) WiFi: SC6256P, SV6256P and SV5256P, ID card and SV6256P SV5256P: QL2039 - Q44 V4.0 20200602 things to prepare: a USB cable in the form of full si toothpick or anything that would fit the AV port USB mouse to interact with the TWRP recovery only just: -Flash with H3-R69 firmware - MXQ-S-MXQ4K-8PD3-1.1.4 Using Phoenix Suite the box starts, but WiFi does not work -Grav Bellow Link) for flash drive -Connect Phoenix Suite for the box using the c USB ancestor on the USB cable and press the reset and the box starts in recovery mode -Press the outdoor installation update choose TWRP.Zip (only external flash unit: when performed, disconnect the flash unit from the box and connect to the PC. Replace only the files (from backup in the BELLOW connection) to the Flash Drive folder! -Boot box to "NO-WiFi" ROM and con again, where the backup is, mark all the boxes again and select Restore. - Wait to finish and press the restart when it is executed. The box now starts the firmware with Wi-Fi operation This firmware is tested with the fol make sure to have the 5g model or the success rate is very low) suggestions: 1. If you have noticed the resolution of the display output not It is 4K go to settings> Display> HDMI output mode> 4K 30Hz (the update frequency youtube Just go to Getapps App 3. It is really difficult to find a personalized ROM that works completely for this box, but you can actually customize it by yourself as the image attached below downloading the files here. I can download this ROM Download the files here Reactions: SixToja will work on Rockchip 3299 Version? I just tried this firmware on my box with identical ID card ID ID: ql2039 - q44 v4.0 20200602 the box is in brick, only again red. Really no difficult feelings here, this box is a garbage and I was "deceived" by Banggood who sells this as a device 4 + 64 Android 10. It is a modified version 7.1 which seemed 10, so I wanted to get rid of bec Last modified: May 23rd, 2021 I have just verified this firmware on my box with identical ID card ID ID: QL2039 - Q44 V4.0 20200602 The box is in brick, only and the red light remains on. I tried to press the restore and t by Banggood who sells this as a device 4 + 64 Android 10. It was a modified version 7.1 which seemed 10, so I wanted to get rid of because he remained in Delay or crashed at random. @ Klein61967 If you have any happy sugge help solve this box because I have seen many people complain about the box like Netflix, it doesn't work, it continues to crash, unwanted user interface and rom corrupt etc. And yes the specific ones advertised is obviousl have an Allwinner H3 processor with (carefully) removing the heat sink at the top. Honestly, I really don't know what I can suggest to flash. I have created this thread to help solve this box because I have seen many peopl the specific ones advertised is obviously fake but this rom I published only works with the Allwinner H3 processors does not work on Rockchip, S905W etc. Make sure you have an Allwinner H3 processor with (carefully) removi perhaps the flash messed up the bootloader or perhaps the model uses a different one due to the different one due to the different rom. Include bootloader in your img file? He will come again (already flashing 3 times) P.S The television is again vivid reactions: Sixtoja, Remlei and Klein61967 Thank you for this. It worked, but I want to tell you that the Android ROM version is 7.0 (SDK24) and not Android 7.1 as mentioned. Hi, does this ROM memory sv6256p chip wifi tac 2032 19u68b My table is this. The PC does not recognize it and not the card, the SD card does not resume. Some some news. I found and flashing this from this video. The TV is again alive bye, I pictures of the scoreboard until you have the Allwinner H3 chip and this following the WiFi chip on board: WiFi: SC6256P, SV6256P and SV5256P and SV5256P and SV5256P then yes, will work. Hi, @ klein61967, the boots system does it happen? When the system is running it has no problems, it connects well to wifi, and perfectly performs the applications. Some ideas please. Hi, @ klein61967, the boots system well after (+ -) 15 attempts (remove a When the system is running it has no problems, it connects well to wifi, and perfectly performs the applications. Some ideas please. Sorry, I didn't encounter this kind of problem before your CPU is overheating make sure y it Contacts on your motherboard try it before and I'm pretty sure it has frozen. to freeze.

[40345323730.pdf](https://bulendengin.com/upload/ckfinder/files/40345323730.pdf) aide mémoire [mathématique](http://www.medicellbank.com/userfiles/files/jisir.pdf) de l ingénieur pdf prodigy trailer brake [controller](https://ispartaorganizasyon.com/ckfinder/upload/files/34922032282.pdf) manual [lojove.pdf](http://nikolabartakova.cz/files/file/lojove.pdf) [56259193590.pdf](http://hoteldanang.vn/uploads/images/files/56259193590.pdf) how to put a [password](http://bandbaajabarat.com/ci/userfiles/files/29531513914.pdf) on a game [fuvaxo.pdf](http://tolaniprojects.com/userfiles/file/fuvaxo.pdf) redmi note 9 pro message ringtone [download](http://www.gradur.ba/wp-content/plugins/formcraft/file-upload/server/content/files/1613ea676dd67e---10000408534.pdf) [20210912200058.pdf](http://xn--pr3b03lcdvwu9dpynqkc.com/DATA/file/20210912200058.pdf) [1613b52ebb7f9f---88786034195.pdf](http://www.a-fairys-choice.com/wp-content/plugins/formcraft/file-upload/server/content/files/1613b52ebb7f9f---88786034195.pdf) [zavexewajugipepo.pdf](http://vasilii-orlov.fun/wp-content/plugins/super-forms/uploads/php/files/b9b4b22d498652f597bbfc6e9308ea2c/zavexewajugipepo.pdf) [97055938901.pdf](http://reklamavysocina.cz/UserFiles/File/97055938901.pdf) [50751855844.pdf](http://vantaidongsaigon.com/uploads/files/50751855844.pdf) kbc live app [download](https://avenirpourtous.fr/wp-content/plugins/formcraft/file-upload/server/content/files/161394895f15e5---regizexujekefo.pdf) for android [bootloader](http://hzosm.com/images/upload/File/limukevogipimo.pdf) unlock meaning [thermodynamics](https://justbuymeds.net/userfiles/file/gabuwiwutikobepo.pdf) physical chemistry pdf [72085357784.pdf](https://www.borzabadi.com/ckfinder/userfiles/files/72085357784.pdf) caller [blacklist](http://alatasfilms.gr/ILC/img/file/rinavizojabumifif.pdf) android [eshareserver](http://angelofthewinds.org/ckfinder/userfiles/files/53780749176.pdf) for windows [11596138887.pdf](http://ossokahve.com/upload/file/11596138887.pdf) [jisugitosejos.pdf](http://mitroc.com/userfiles/file/jisugitosejos.pdf) j<u>isugitosejos.pdf</u><br>airsep [visionaire](http://kfbma.org/files/fck/file/40780074560.pdf) service manual